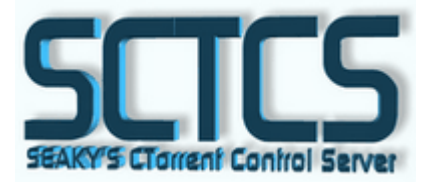

**SCTCS** is a web interface providing you with the ability to control and monitor the download processes of Enhanced CTorrent. It utilizes the CTCS protocol (originally Enhanced CTorrent, improved by Dennis Holmes) for monitoring. It's web-server functionality is based on busybox\_httpd daemon, which is included in Oleg's firmware.

Contents:

- 1. Installation
- 2. Settings
- 3. In use
- 4. Contacts
- 5. Acknowledgements

## **1. Installation**

- 1. Get the latest rev. from [http://sctcs.seaky.hu](http://sctcs.seaky.hu/). Unpack the archive either on the router, or on your computer and copy the **sctcs\_{version}\_mipsel.ipk** into a directory of your choice on the router.
- 2. **\$ ipkg install libstdc++** (there were several complaints during the test phase that this is neccessary)
- **3. \$ ipkg install sctcs\_{version}\_mipsel.ipk**

#### *Installation is done.*

Before starting the service, go through **Settings** and read the **In use** sections!

## **2. Settings**

#### *1. configuration file*

The configuration file can be found in /opt/etc/sctcs.conf. It may contain the followwings:

#### **SCTCS\_HOST=localhost**

The host name where SCTCS runs, it is localhost by default.

#### **SCTCS\_PORT=1980**

The port used by SCTCS for communication. It is NOT the port the torrents communicate on!

#### **SCTCS\_DOWNLOAD=/opt/home/sctcs/download/**

Path for downloads.

#### *Remember to have the '/' sign at the end of the path.*

#### **SCTCS\_TORRENTS=/opt/home/sctcs/torrent/**

The path where *.torrent*, *log* and *bitfield* files are stored. *Remember to have the '/' sign at the end of the path.* 

#### **SCTCS\_HTTP\_PORT=8080**

Port of the HTTP server.

#### **SCTCS\_HTTP\_USER=admin**

Name of the user for User Authentication.

#### **SCTCS\_HTTP\_PASSWORD=a**

Password of the user for User Authentication.

Currently one user is available for user authentication. In case you don't want User Authentication, leave the user and password fields empty.

#### *2. Check if you have a directory named /opt/var*

If there is no /opt/var directory, create it: **\$ mkdir -p /opt/var** 

## **3. In use**

Starting the service \$ /opt/etc/init.d/S90sctcs start

Stopping the service \$ /opt/etc/init.d/S90sctcs stop

The application remembers the details and status of the torrents. In case you would start the application empty (without the torrents that were in the application at the last run) delete the **/opt/var/sctcs.db** file.

The logs are stored in **/opt/var/sctcs.log** and **/opt/var/sctcs.log.old**.

Accessing the application thru the web is possible at **[http://my.router:8080](http://my.router:8080/)** in case you have not set **SCTCS\_HTTP\_PORT=8080** to another port.

### **Status**

Is used to show the download details of the torrents, and here you can start, stop, delete, etc. them.

#### Status info is as follows:

- **Name:** A torrent can consist of either a single or multiple files. In case the torrent contains multiple file, you may see the name of the directory containing the files here. a single file torrent shows the name of the file here.
- **State:** informs us about the state of the downloads.
	- **1.) Stopped**  *Download is stopped.*  **2.) Checking** 
		- *The client is checking the remaining data to be downloaded.*
	- **3.) Running**  *Downloading is in progress.*
	- **4.) Seeding**  *Download is complete, seeding is in progress.*

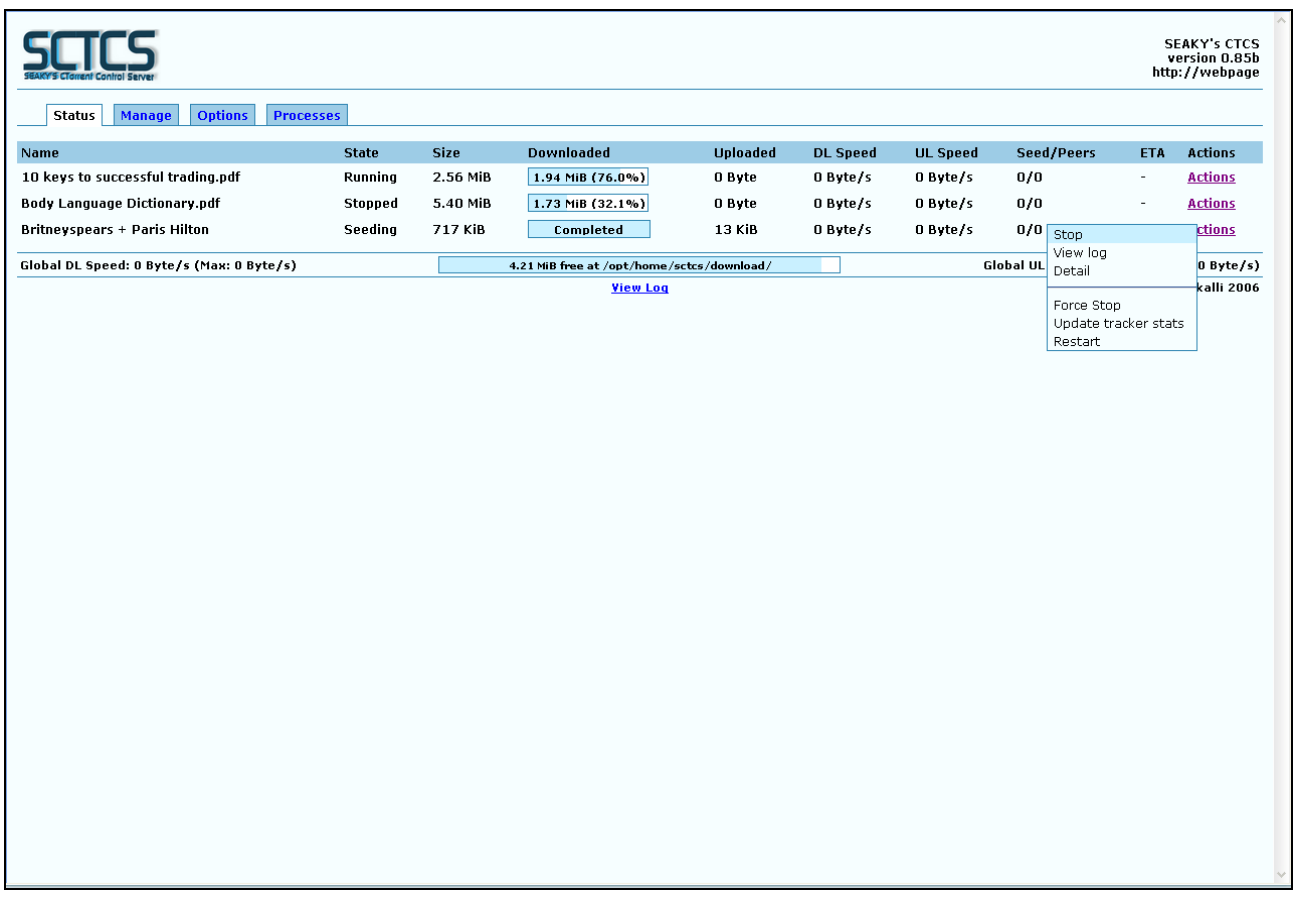

- **Downloaded:** data already downloaded
- **Uploaded:** data uploaded since the last start of the service.
- **DL Speed:** download speed.
- **UL Speed:** upload speed.
- **Seed/Peers:** shows how many clients are downloading from us, and how many peers we are connected with.
- **ETA (Estimated Time of Arrival):** approximated remaining time to complete the download, based on the actual download speed.
- **Action:** Commands we can send to the actual torrent task.
	- **Start:** Can be seen when State=Stopped. Starting the download task.
	- **Stop:** Can be seen when State=Running. Stopping the download task, before stopping it sends the download statistics.
	- **Remove:** Can be seen when State=Stopped. Deleting the torrent file from the queue.
	- **View log:** checking the log of the actual torrent file.
	- **Detail:** checking the metainfo of the torrent task.
	- **Force Stop:** Forcing the torrent to stop in case State=Running or State=Seeding. Torrent statistics will not be send.
	- Practically kill -9.
	- **Update tracker stats:** sending tracker statistics if State=Running.
	- **Restart:** Restarting the connection with the tracker if State=Running.
	- **Delete&Remove:** Deleting both the downloaded file from the hard disk and the torrent task from the download queue.
	- **Force Remove:** Forced removing the torrent task from the queue.

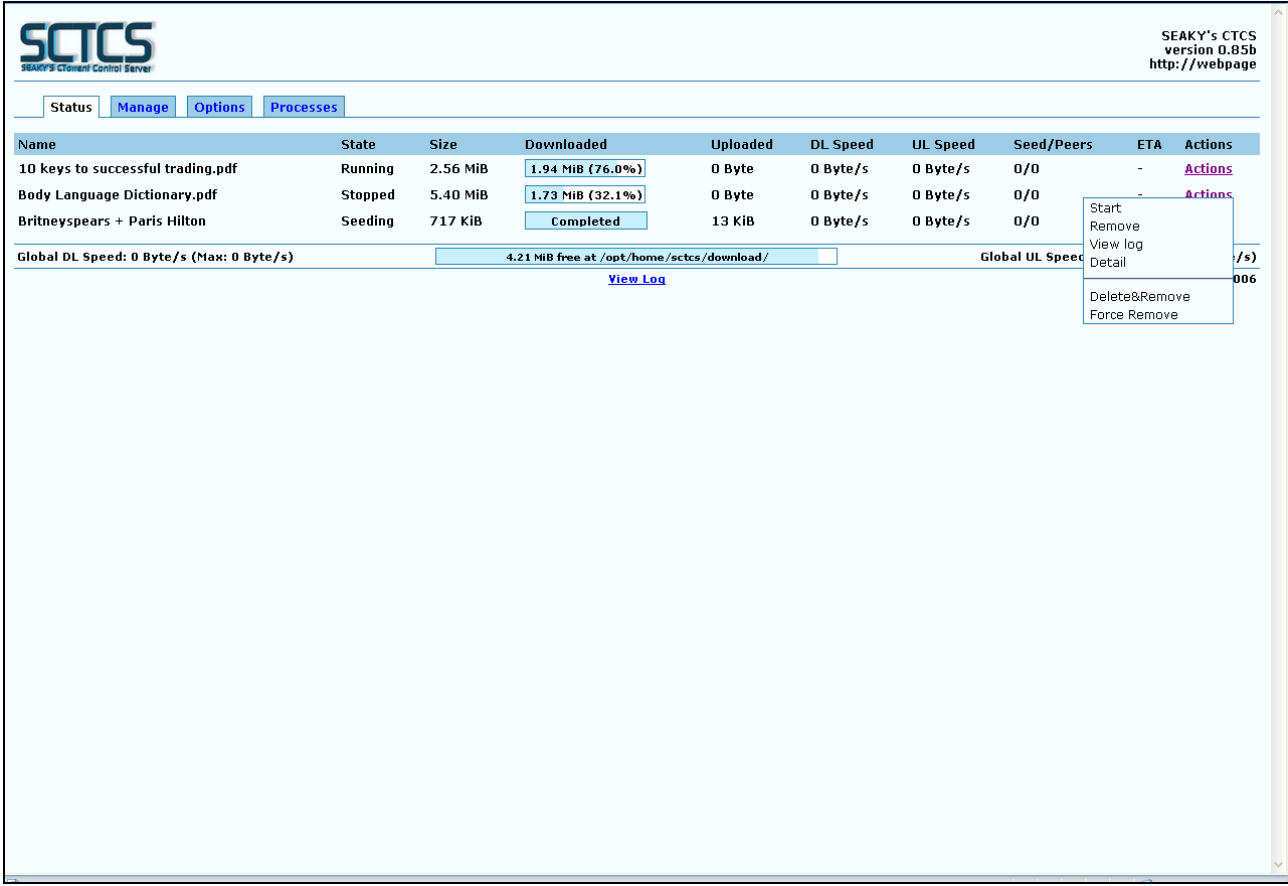

### **Manage**

Use this to upload the torrent to the router and start the download automatically.(use torrent files with the extension of . torrent only)

Search for the already downloaded torrent file with Browse, then with clicking on 'Start download' the application uploads the torrent file to the router and starts downloading the contents of it.

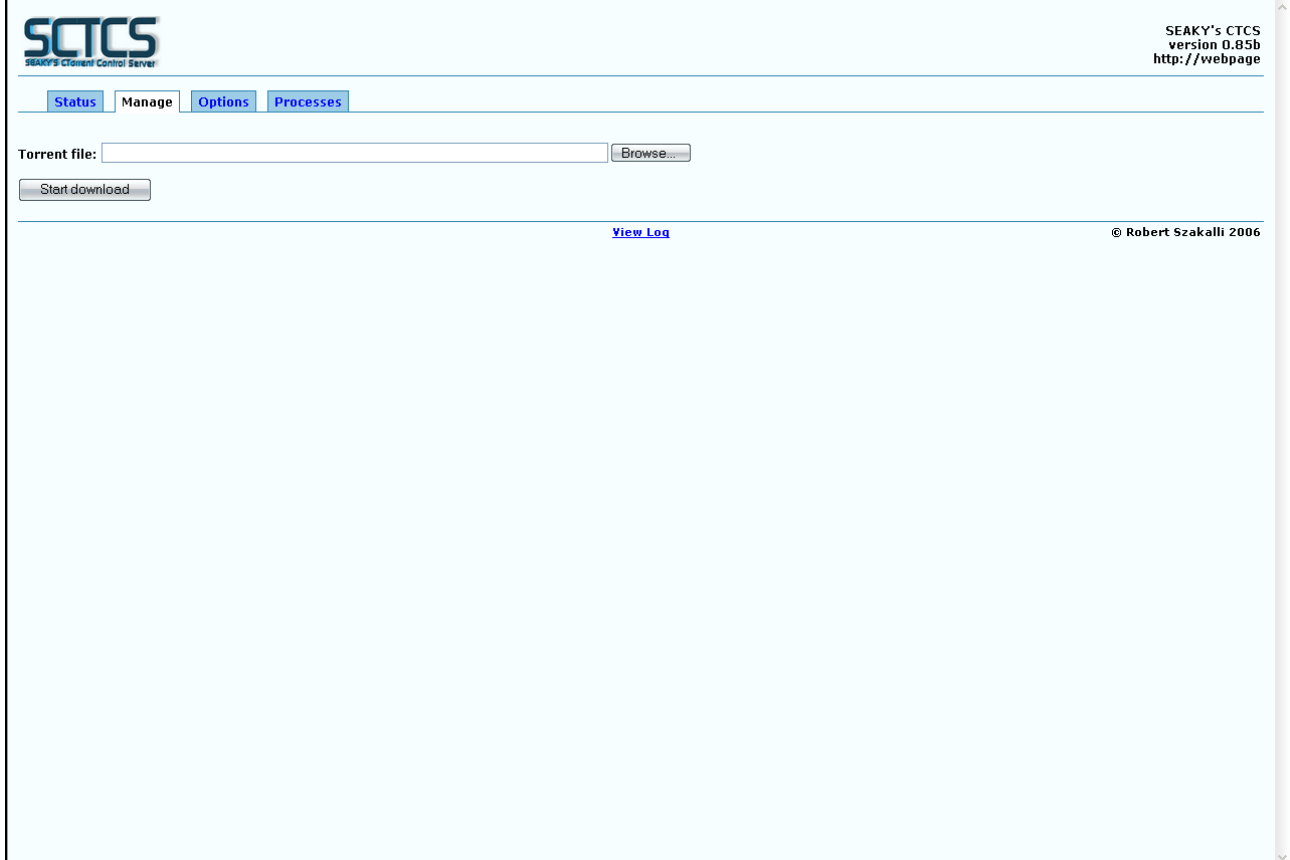

### **Options**

Here you can set the global parameters, which are effective for all the torrents. Max download speed: Maximum download speed. 0=Unlimited, the maximum available based on your Internet Connection. This is effective all the time.

Max upload speed: Maximum upload speed. 0=Unlimited, the maximum available based on your Internet Connection. This is effective all the time.

Use bitfield file: Speeds up the stop-restart procedure, as it only checks the bitfield file, not the contents of the torrent itself. Only effective when starting a download task, it is not working on already running downloads. To use it on downloads already running, stop then start them again.

Cachesize: using this switch, you can minimize the number the application accesses the filesystem because of the downloads/uploads. The bigger the cache, the fewer the number of the hard disk accesses. As the memory of the OS is only 32 MB, it is not worthy to set this value too high, as it causes the OS reach for the swap, which means HDD access again.

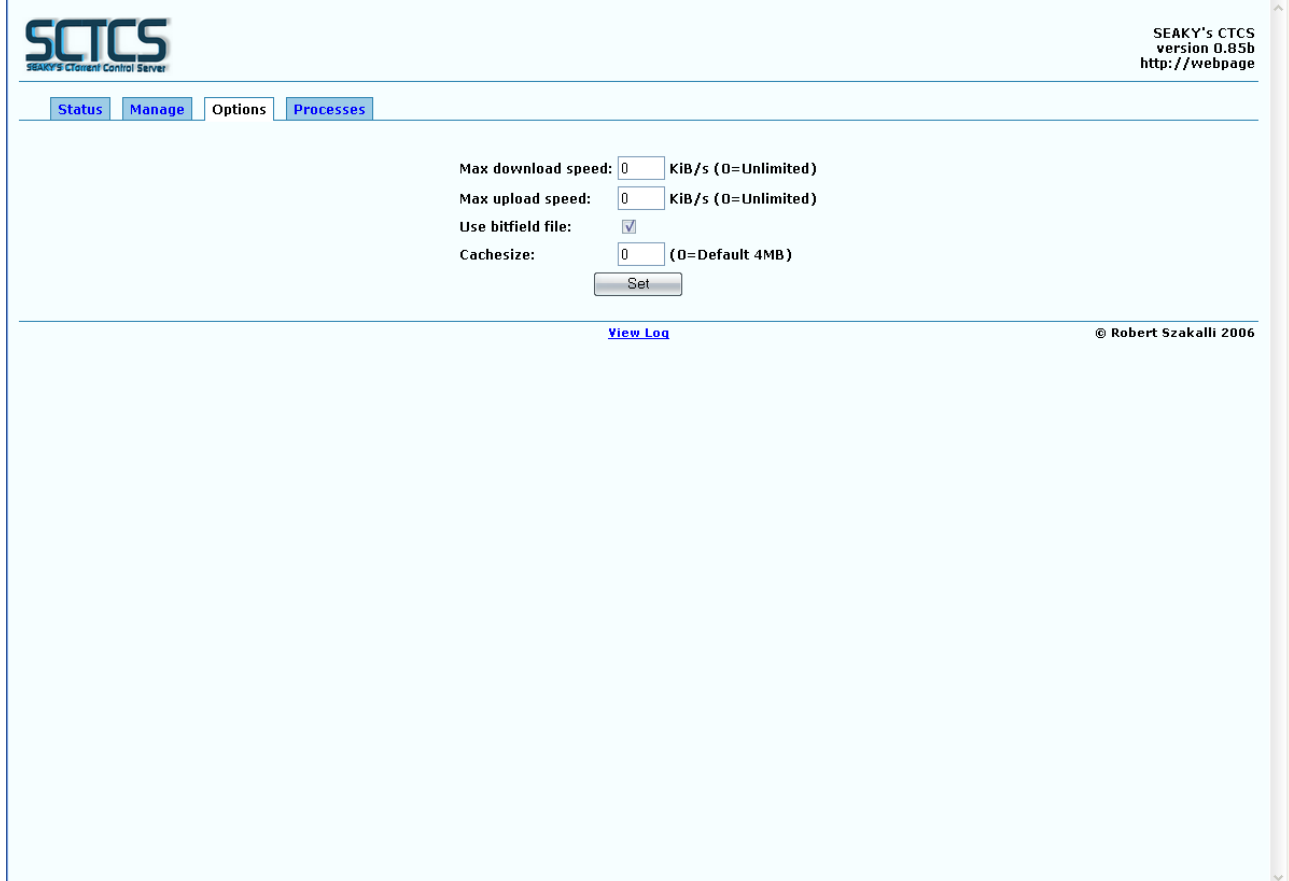

### **Processes**

Shows memory infomation and the list of the running processes. For safety reasons, only processes of enhanced-ctorrent can be stopped.

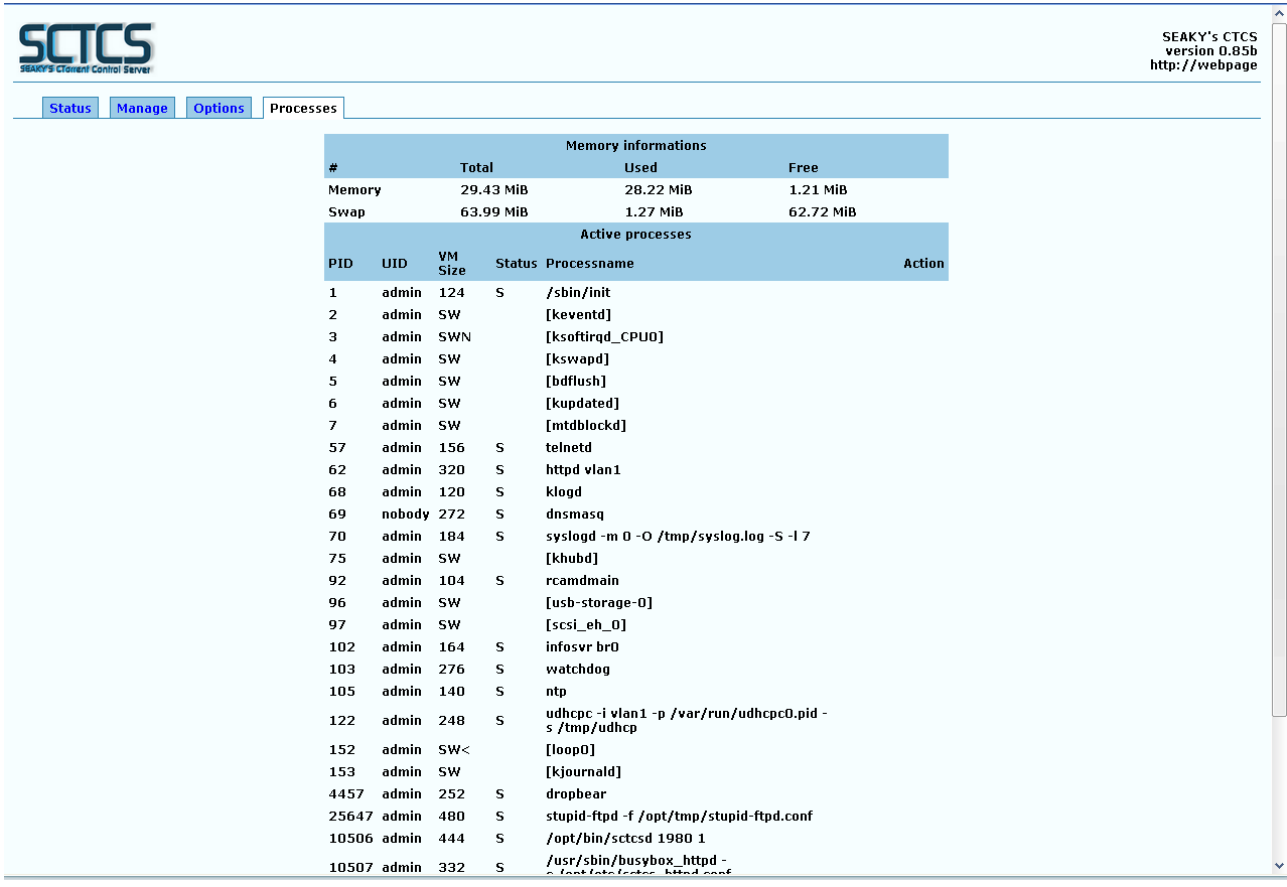

## **4. Contacts**

Should you have any questions, please visit the **Q&A** section of the forum, where experts will answer your problems.

In case you have any idea how the application could be improved, visit **Wishlist** section. You may also want to send an error report, which you can do in the **Bugs** section.

Made by: Seaky / Róbert Szakálli ©2006 e-mail: [seaky77@gmail.com](mailto:seaky77@gmail.com) Forum: <http://sctcs.seaky.hu/forum> URL: [http://sctcs.seaky.hu](http://sctcs.seaky.hu/)

# **5. Acknowledgements**

Hereby I would like to thank all the people helping me during the development phase and taking part in testing the application!

Thanks goes to:

- *Mr.Péter Iványi (translating the GNU Awk handbook)*
- *Jester01 and PH! (the great shell script topic)*
- *PH! community (Asus wl500g premium topic)*
- *wl500g.info community, especially to Oleg and Oleo*
- *ASUS,for such a crap DownloadMaster, however, the hardware itself is excellent!*
- *Dennis Holmes (CTCS documentation)*
- *dulloder (special thanks to you for English translation of this tutorial and enthusiastic testing)*

Thanks for testing (which was sometimes laborious):

- *taby (special thanks to you for insistent and enthusiastic testing and for the bright ideas)*
- *jam (special thanks to you, too, for the testing and sorry for the huge amounts of lost data* ☺*)*
- *bbacsi*

Many thanks to Oleg, for his tedious work continuously developing Oleg's firmware, of course!

And for anyone who were not mentioned in the above list: THANKS!

 Happy downloading! Seaky